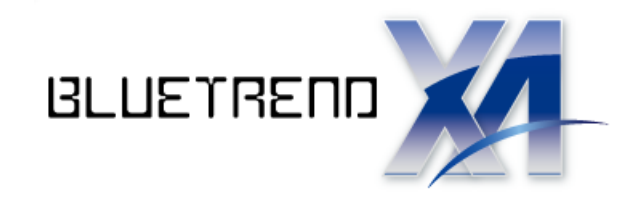

# バージョンアップガイド (2016R1→Ver.7)

 バージョンアップ内容をご紹介しています。 BLUETREND XA 2016R1 から Ver.7 への

※解説内容がオプションプログラムの説明である 場合があります。ご了承ください。

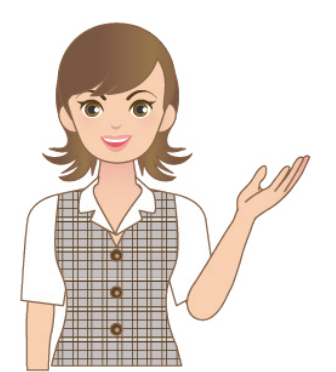

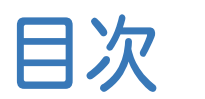

### バージョンアップガイド BLUETREND XA (2016R1→Ver.7)

### 1 メイン・共通 **P.2**

1- <sup>1</sup> 印刷コマンドの統合\_\_\_\_\_\_\_\_\_\_\_\_\_\_\_\_\_\_\_\_\_\_\_\_\_\_\_\_\_\_\_\_\_\_\_\_ <sup>2</sup>

### 2 CAD **P.3**

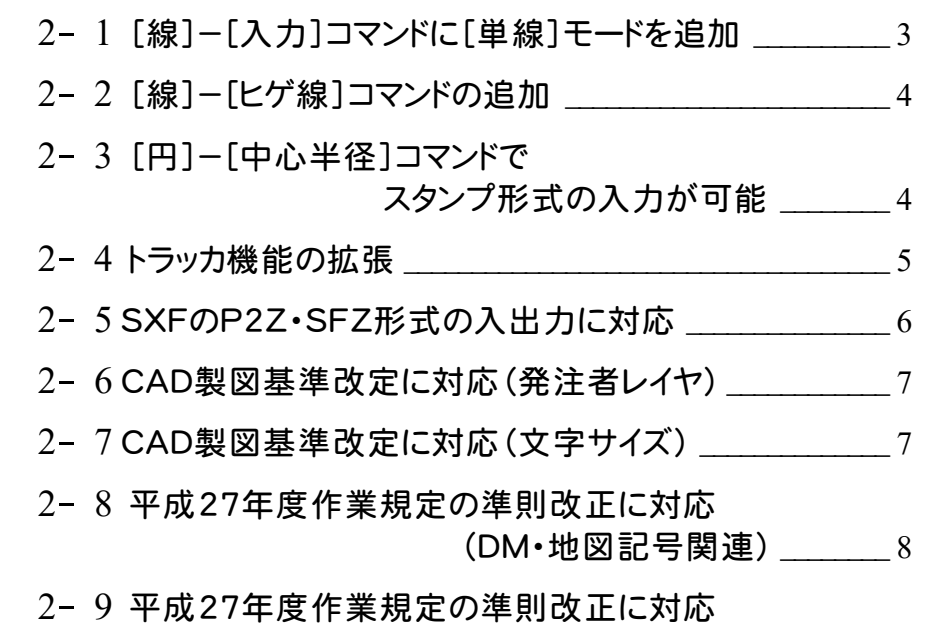

(基準点計画チェック) \_\_\_\_\_\_\_\_ 9

### 3 基準点測量 **P.10**

3- <sup>1</sup> 平成27年度作業規定の準則改正に対応 \_\_\_\_\_\_\_\_\_\_\_<sup>10</sup>

### 4 REGIC 連携 **P.11**

- 4- 1 REGIC連携を強化 (REGIC連携モード) 21
- 4- 2 REGIC連携を強化 \_\_\_\_\_\_\_\_\_\_\_\_\_\_\_\_\_\_\_\_\_\_\_\_\_\_\_\_\_\_\_\_\_\_11

# 2016R1→Ver.7

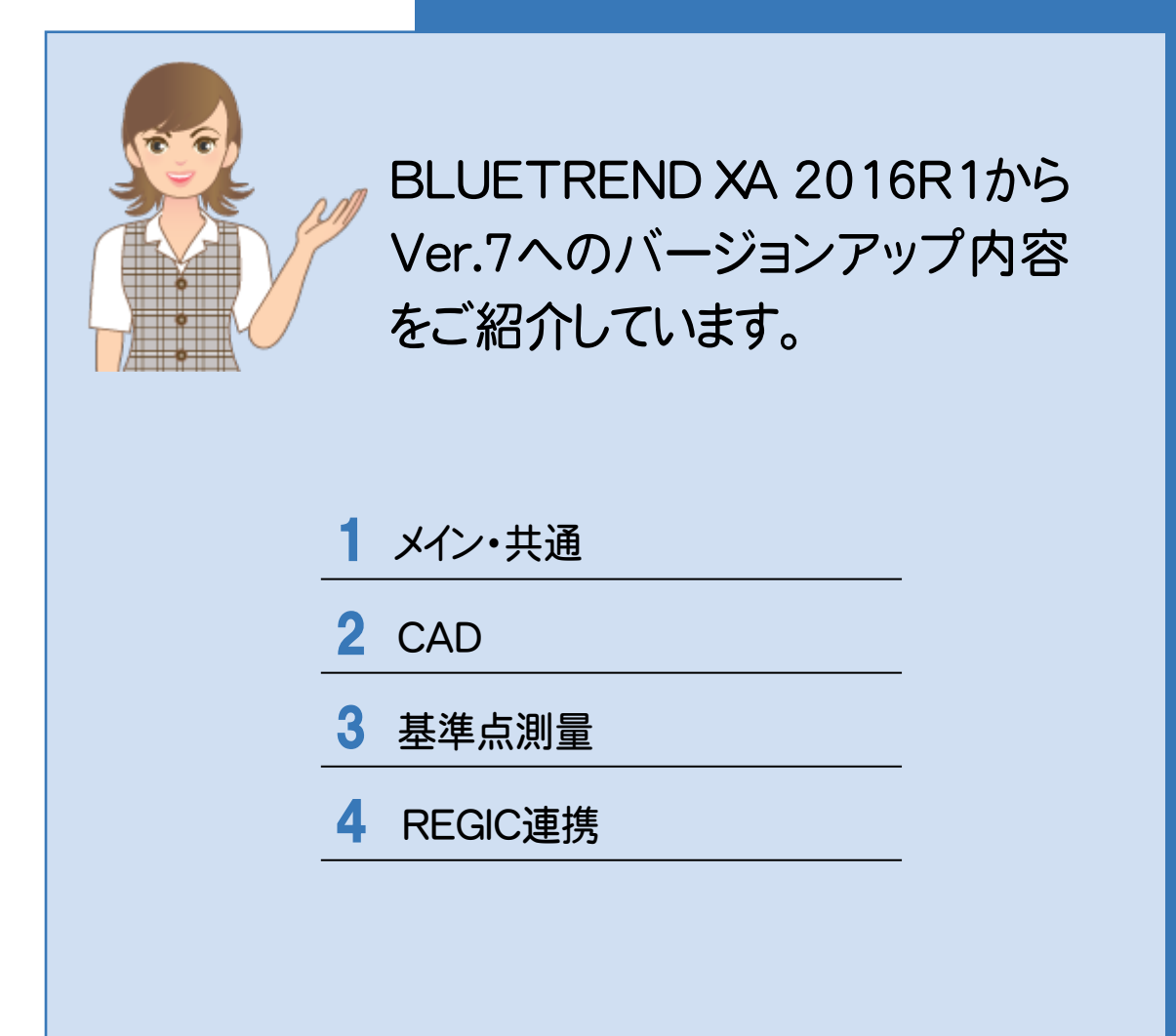

**1** メイン・共通

メイン・共通の新機能をご紹介します。

## 1 - 1 日刷コマンドの統合

印刷プレビュー、印刷、プリンターの設定コマンドを印刷コマンドに一元化しました。 用紙の設定やプリンターの設定等、コマンドを切り替えずに変更・確認が可能になります。

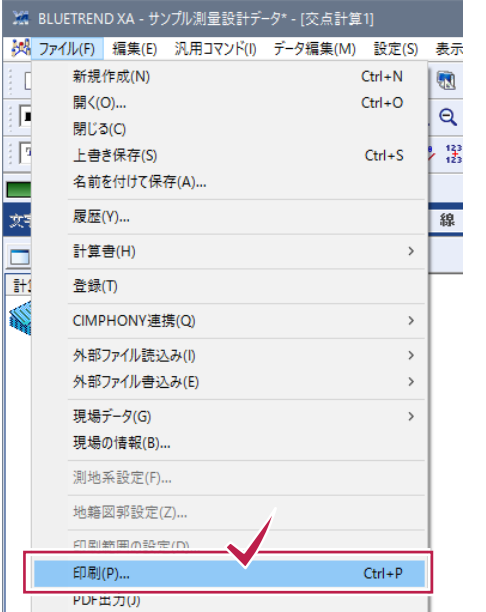

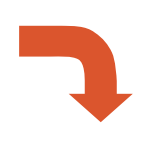

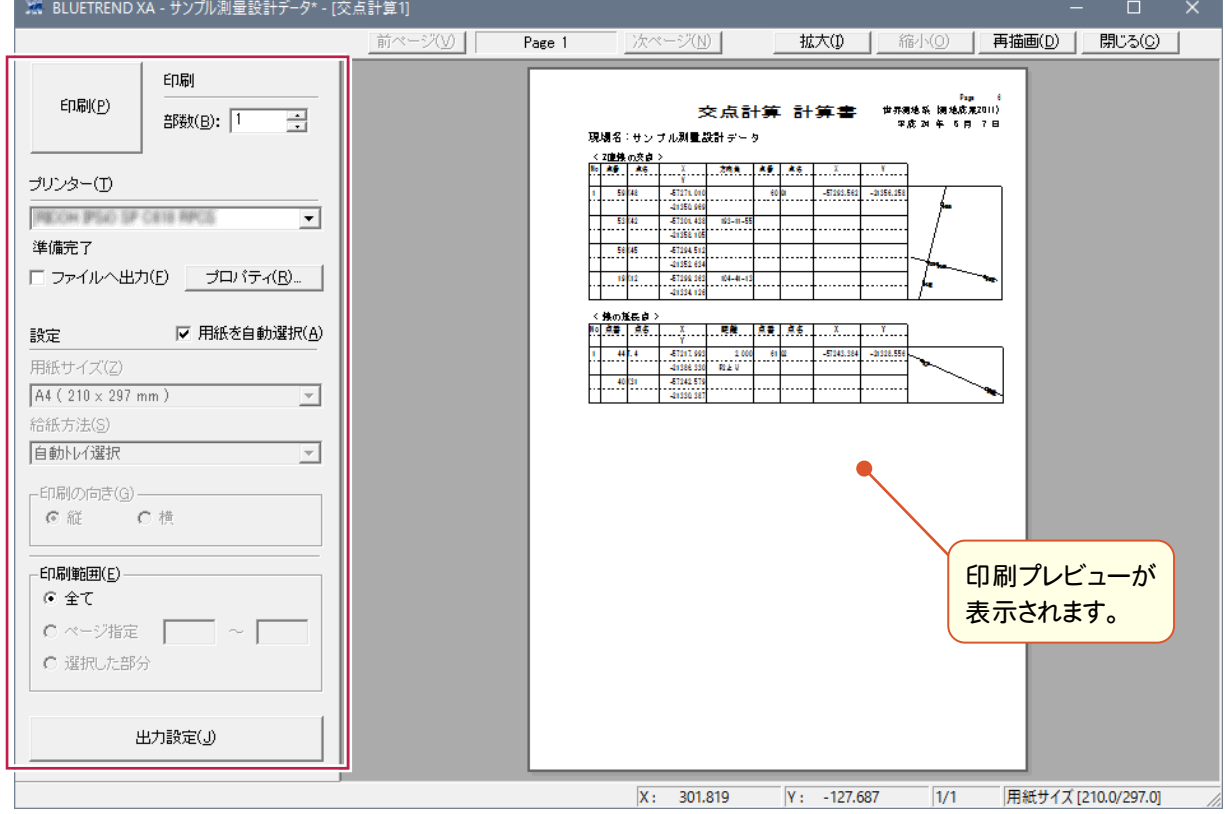

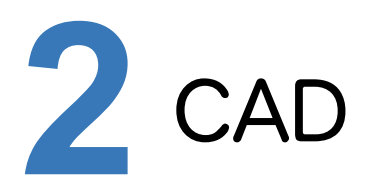

CADの新機能をご紹介します。

# **2 - 1** [線]-[入力]コマンドに[単線]モードを追加

[汎用]-[線]-[入力]時、インプットバーで[単線]モードを指定することにより、2点指定で線が確定します。 線の両端2点、線の中心から端点を指定する2つのパターンで入力できます。

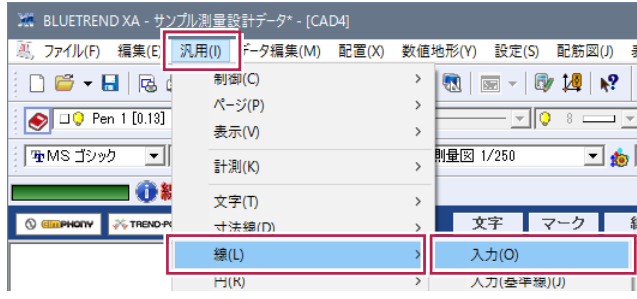

#### ■始点・終点指定の場合

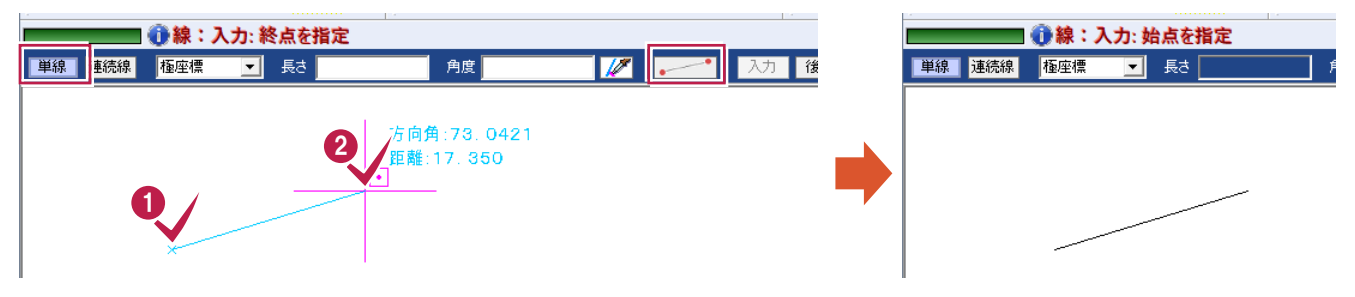

#### ■中心と1点指定の場合

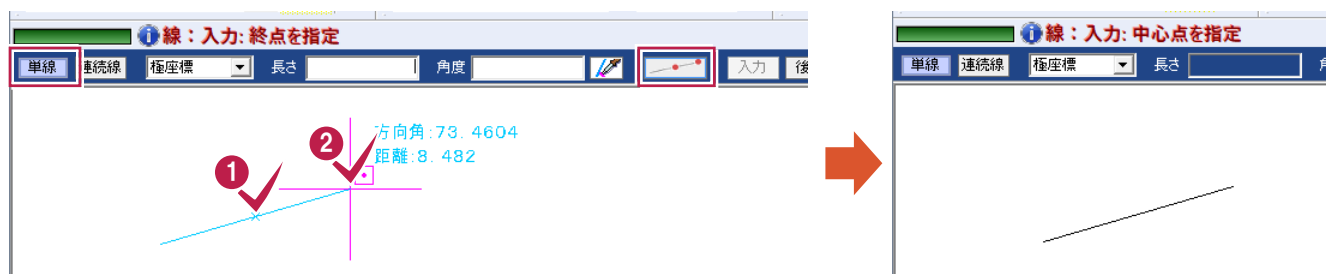

# **- 2** [線]-[ヒゲ線]コマンドの追加

基準線を選択し、ヒゲ線終点位置を指定することで入力できます。長さや角度を保持した連続入力も行えます。

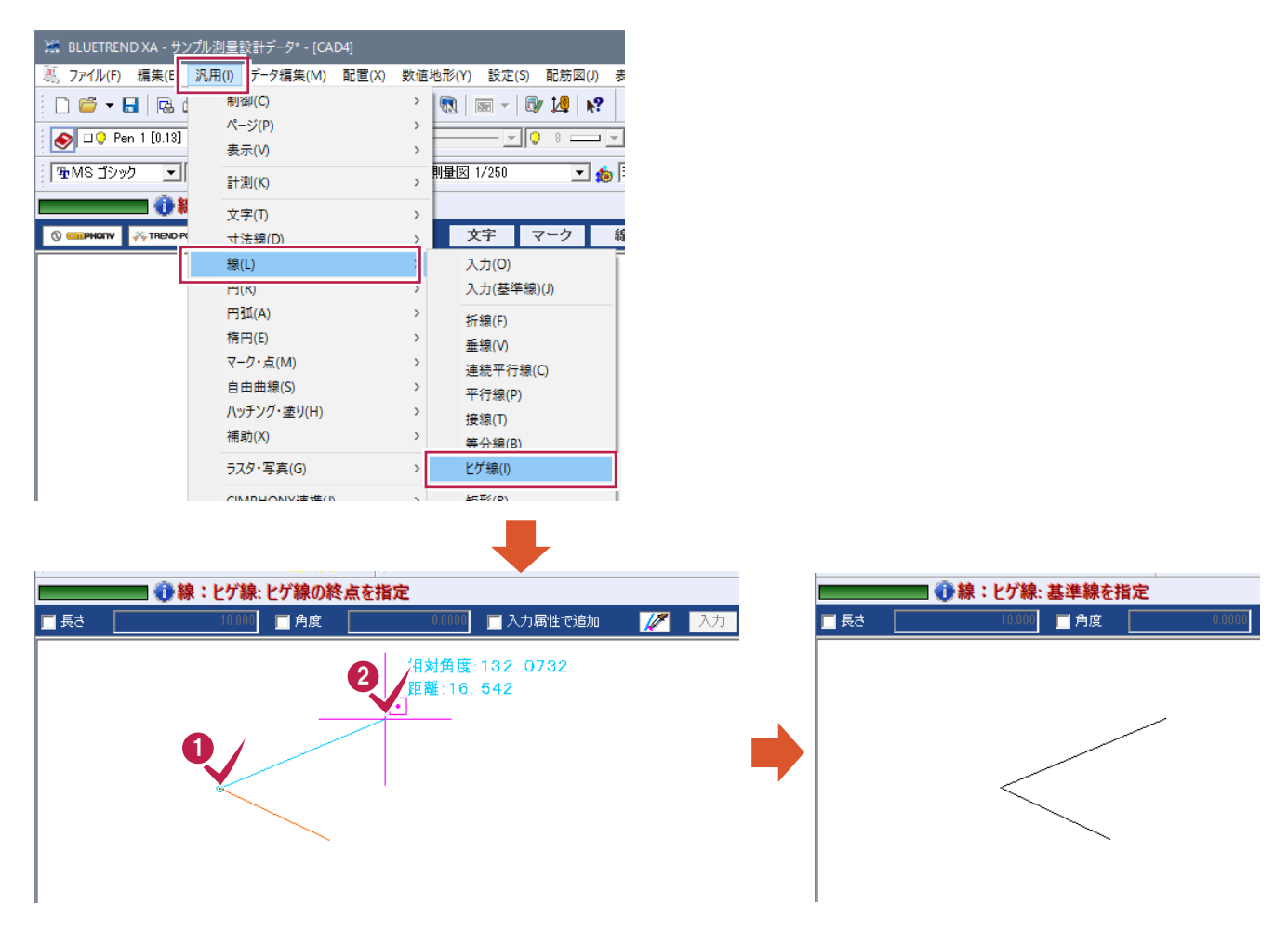

# **- 3** [円]-[中心半径]コマンドでスタンプ形式の入力が可能

入力する円の半径をエディットに入力した後に、円の中心をマウスで指定する事でスタンプ形式での円の連続入 力が行えます。

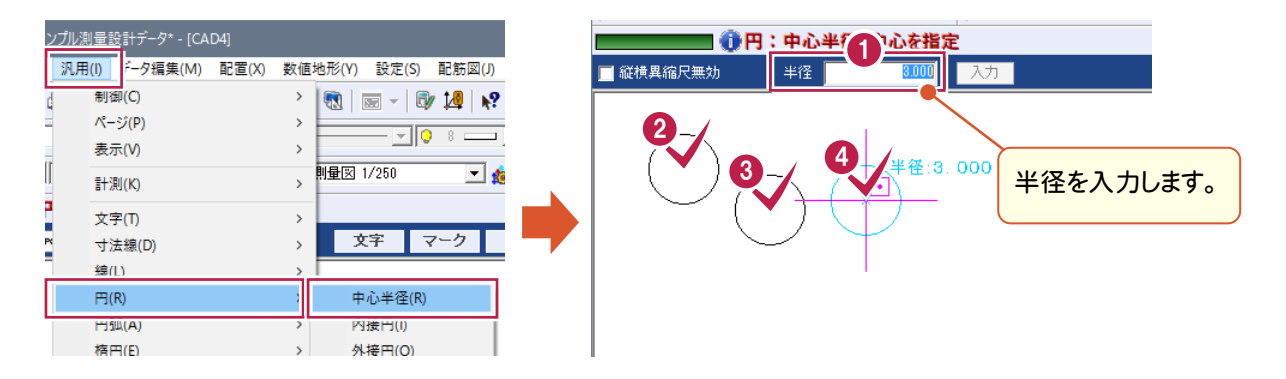

## **2 - 4** トラッカ機能の拡張

線の端点の線上への整合は、Shiftキー併用のマウス操作(ピックモード交点)で行えます。 また、円弧の伸縮はShiftキー併用のマウス操作で行えます。

#### ■線の整合

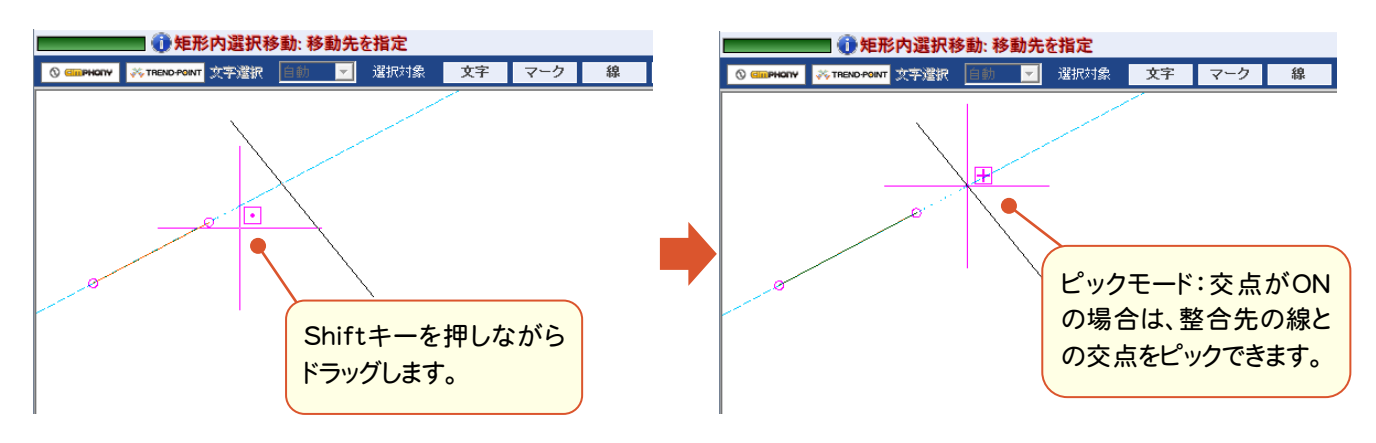

■円弧の伸縮

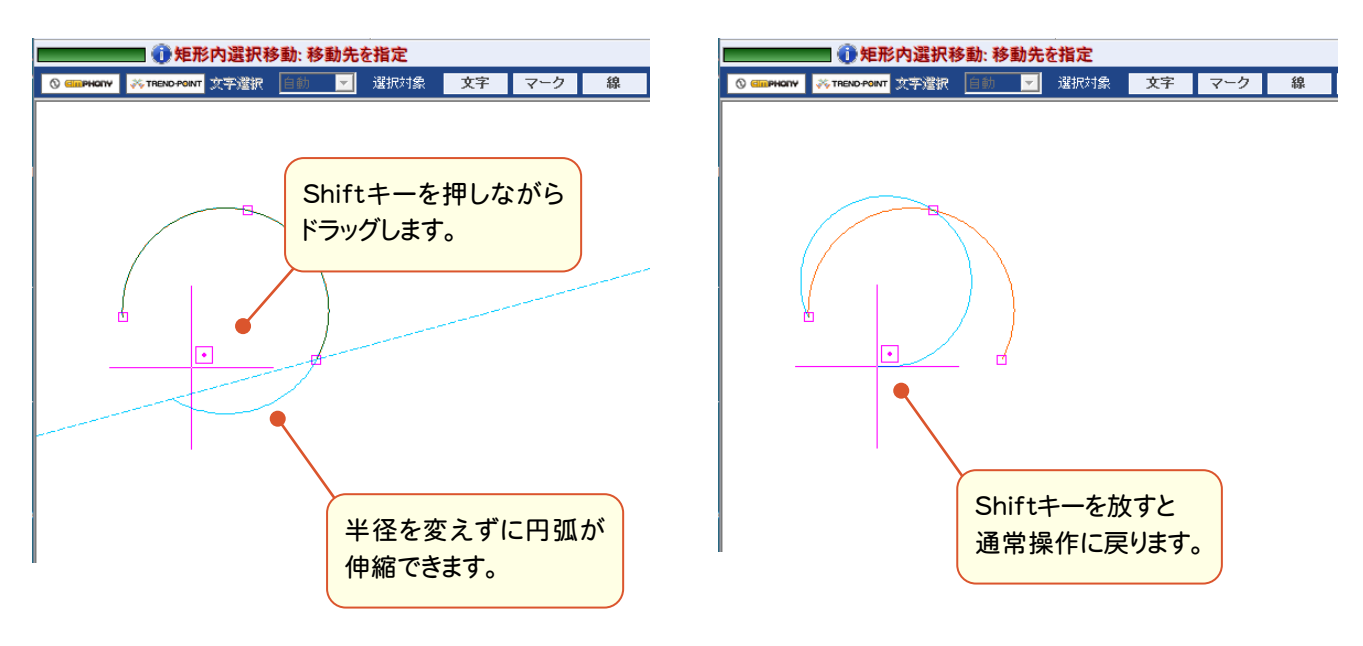

### **2 - 5** SXF の P2Z・SFZ 形式の入出力に対応

CAD製図基準(平成28年3月改定)に対応して、書込み時の設定に「圧縮」を追加しました。 SXF形式の図面ファイル(SAF ファイルやラスタファイルが添付される場合はそれらを含む)をZIP方式により圧 縮します。

また、圧縮ファイルを読み込めるようにしました。圧縮したファイルの拡張子は、「SFZ」、「P2Z」となります。

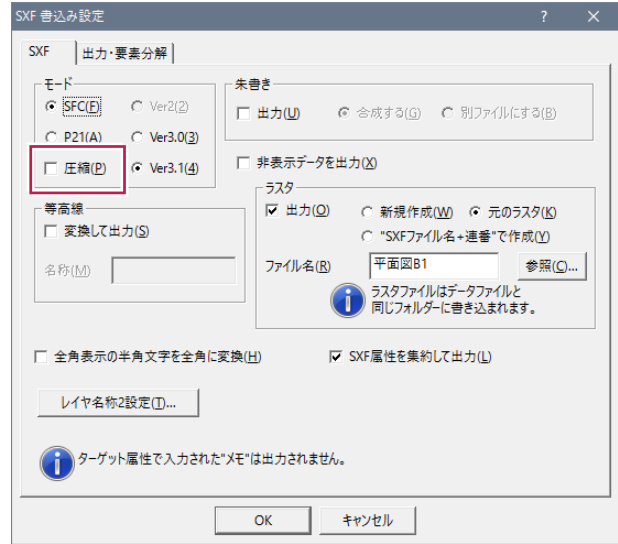

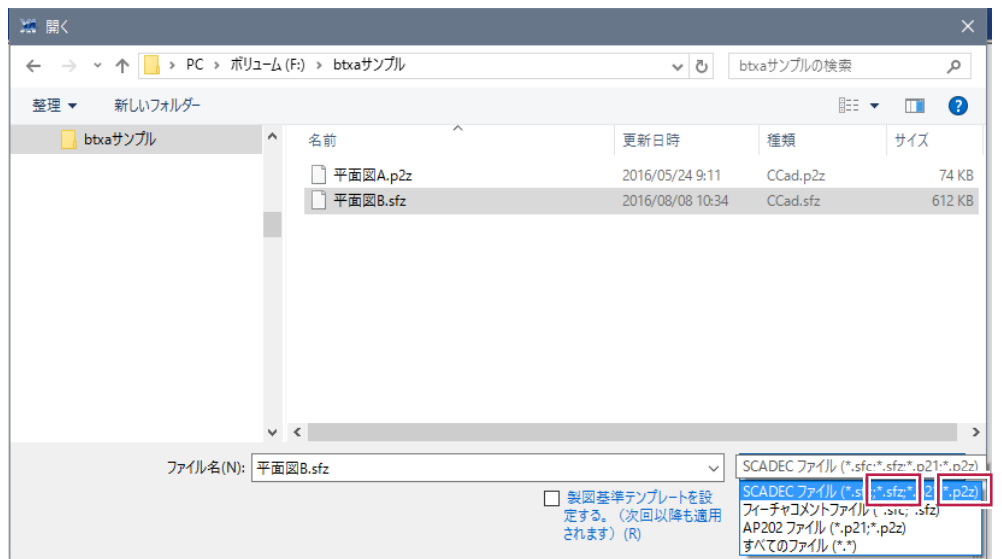

### **2 - 6** CAD 製図基準改定に対応(発注者レイヤ)

平成28年3月以降に作成された国土交通省(一般土木、電気、機械)テンプレートを用いてCAD製図基準チェック を行った場合、発注用レイヤ(ORD)に対する以下のチェックを追加しました。 (下記の場合はエラーとなります)

- ・責任主体に半角英大文字「C」以外が使われている
- ・図面オブジェクトに半角英大文字「ORD」以外が使われている
- ・作図要素が指定されている
- ・ユーザー定義領域が半角250文字以上になっている
- ・ユーザー定義領域以降に-を使っている

(平成28年3月より前に作成されたテンプレートの場合は発注用レイヤの条件を満たしてもエラーとなります)

発注レイヤの命名規則を満たすものは「協議」とし、内容表示の結果セル、要素表示の文-高セル に「×」ではなく、 「協」を表示します。

また、説明部の文言も、「【協議】『レイヤ名』は発注図専用の発注用レイヤです。完成図面の場合、発注用レイヤは 残さないでください。 」と表記します。

### **2 - 7** CAD 製図基準改定に対応(文字サイズ)

平成28年3月以降に作成された国土交通省(一般土木、電気、機械)テンプレートを用いてCAD製図基準チェック を行った場合、文字のサイズをエラーとせずに協議とするようにしました。 内容表示の結果セル、要素表示の文-高セル に「×」ではなく、「協」を表示します。 また、セル下に表示される詳細情報の文言に【協議】を追加しました。

# **2 - 8** 平成 27 年度作業規定の準則改正に対応(DM・地図記号関連)

DMレイヤー、DM点記号に、「太陽光発電設備」を追加しました。 「多言語表記の地図記号」をシンボルに追加しました。

#### ■DMレイヤー

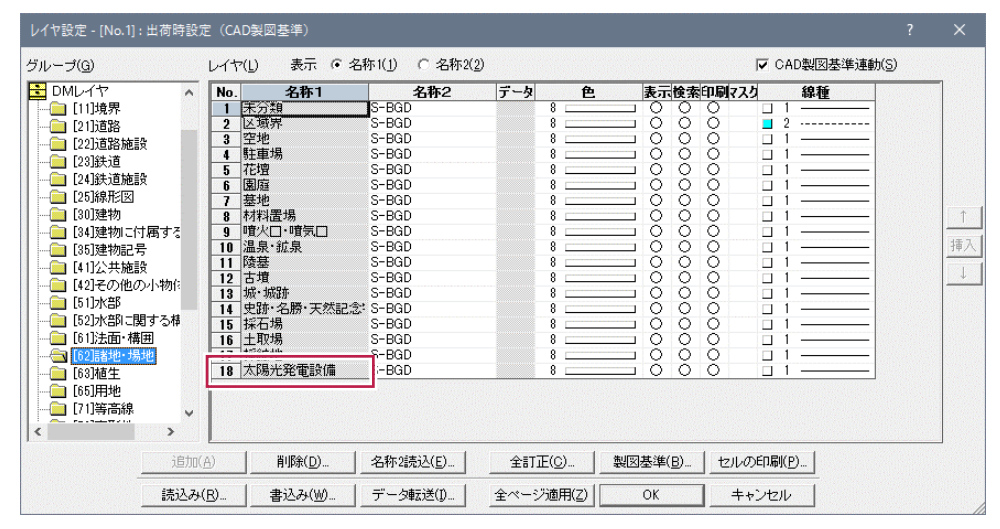

#### ■DM記号

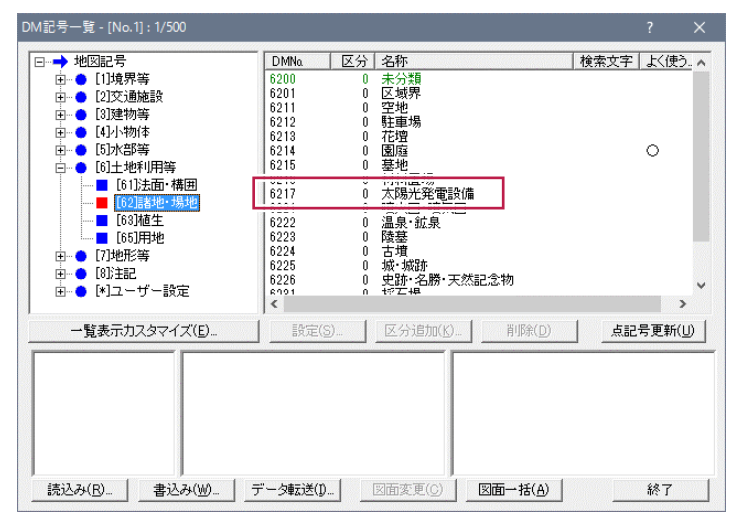

#### ■**シンボル**

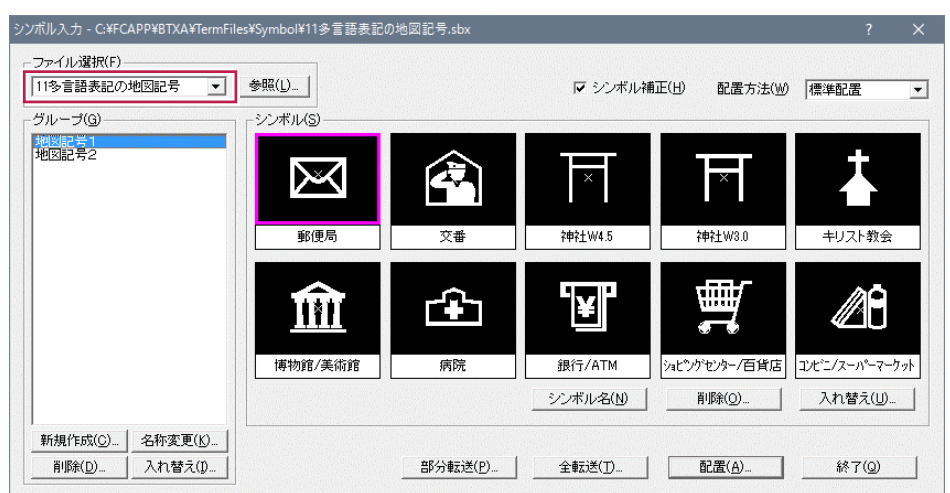

## **- 9** 平成 27 年度作業規定の準則改正に対応(基準点計画チェック)

級基準点が選択されている場合、「2級基準点以上を既知点とする」チェックをONにすることで、路線数、路線 長が新基準でチェックされます。

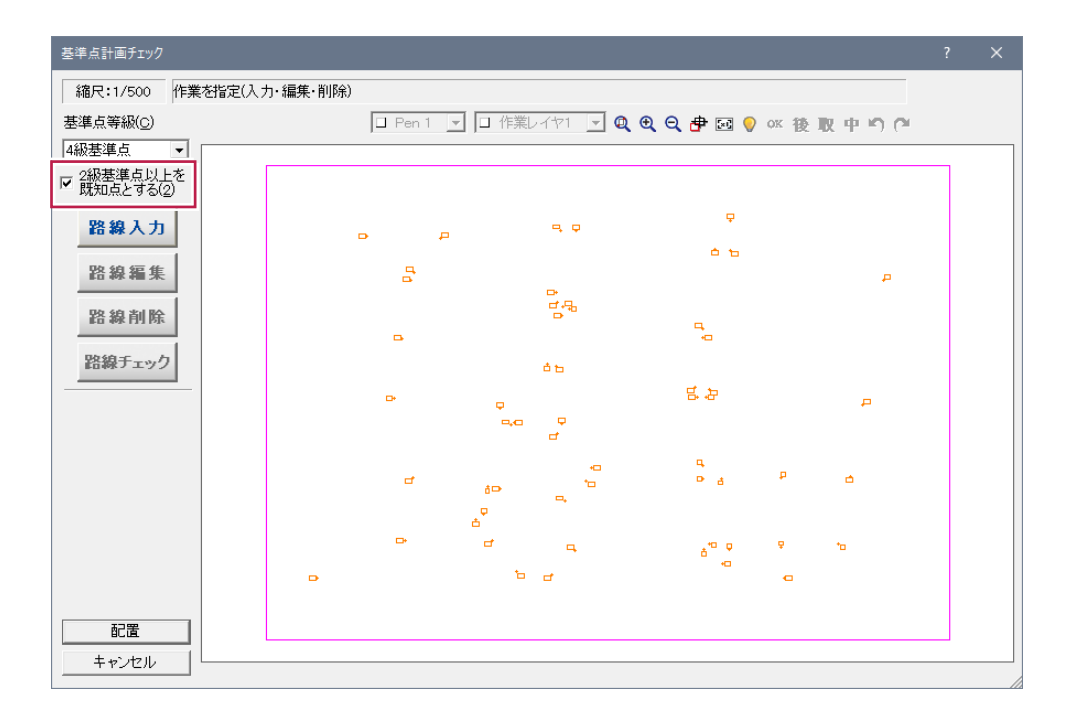

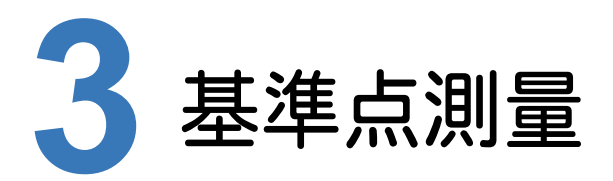

基準点測量の新機能をご紹介します。

# **3 - 1** 平成 27 年度 作業規定の準則改正に対応

平成27年度作業規程の準則改正に対応しました。(付録4 標準様式 様式第3-7) 下記の出力においてジオイド高の出力を行わないようにします。

・厳密網測点-成果数値データ出力(作業規程)

- ・任意水平-成果数値データ出力(作業規程)
- ・単路水平-成果数値データ出力(作業規程)

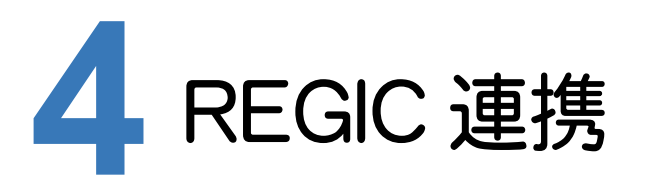

REGIC連携の新機能をご紹介します。

### **4 - 1** REGIC 連携を強化(REGIC 連携モード)

REGICの新不動産調査報告書-「07現地の状況」-「境界標」に座標情報(点名、杭種、リンク)を受け渡せるように しました。

申請地番の地番構成点の点名、杭種、リンクファイルが、REGICの新不動産調査報告書-「07現地の状況」の「点 名」、「境界標」および「写真」に連携します。

### **4 - 2** REGIC 連携を強化

REGICの新不動産調査報告書-「09境界位置の計測」に座標情報(点名、杭種、点種)を受け渡せるように しました。

「基本三角点等」、「補助基準点」、「恒久的地物」に該当する座標を座標管理から選択します。ファイル出力後、 REGICの新不動産調査報告書-「09境界位置の計測」でそのファイルを取り込むことで、「使用した基本三角点等」 (点名、等級・種別、標識)、「補助基準点」(点名、名称・種別、標識)、「恒久的地物」(点名、名称・種別、地物名) が取り込まれます。今まで通り、旧形式での受け渡しも可能です。

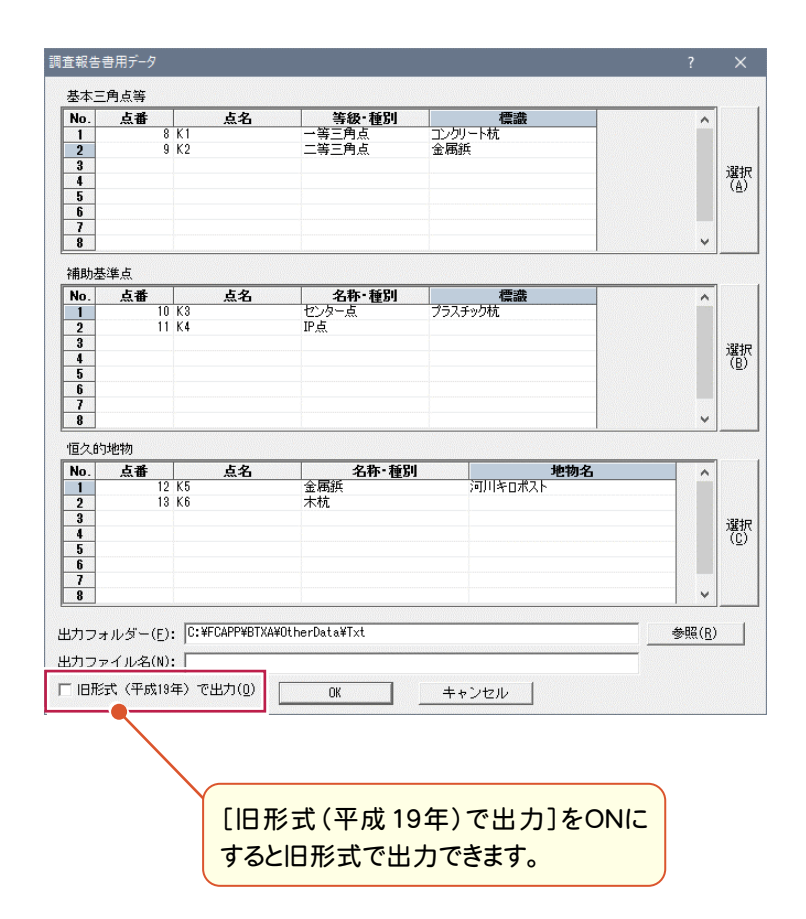

#### **BLUETREND XA Ver.7 BLUETREND XA Ver.7 計算書フォーマット変更⼀覧**

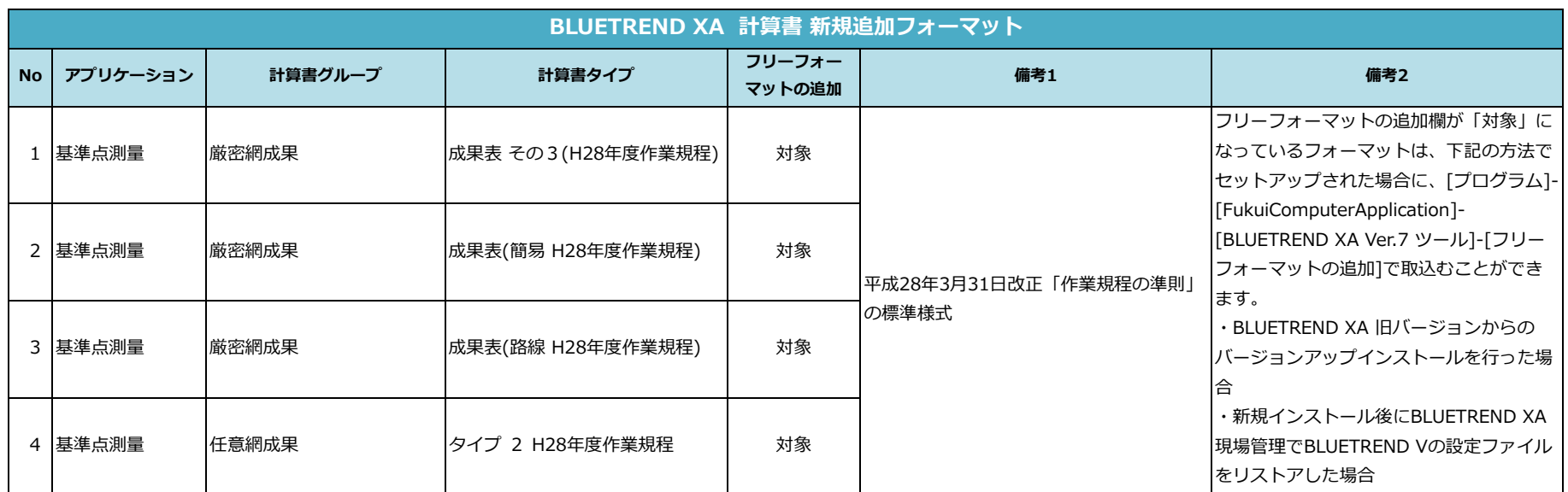

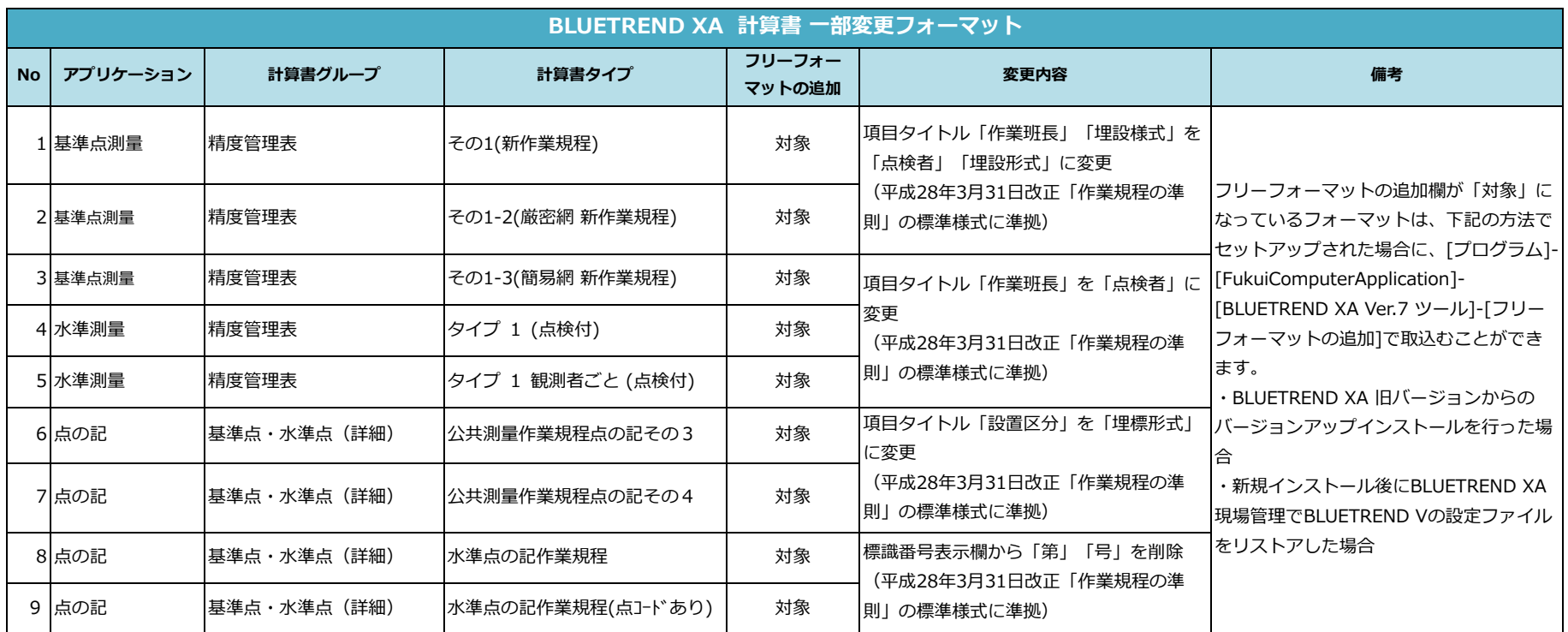